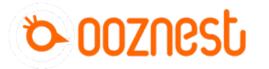

## **How To Connect Emergency Stop Button**

This guides goes through connecting an emergency stop button to the Duet controller.

Written By: Ryan Lock

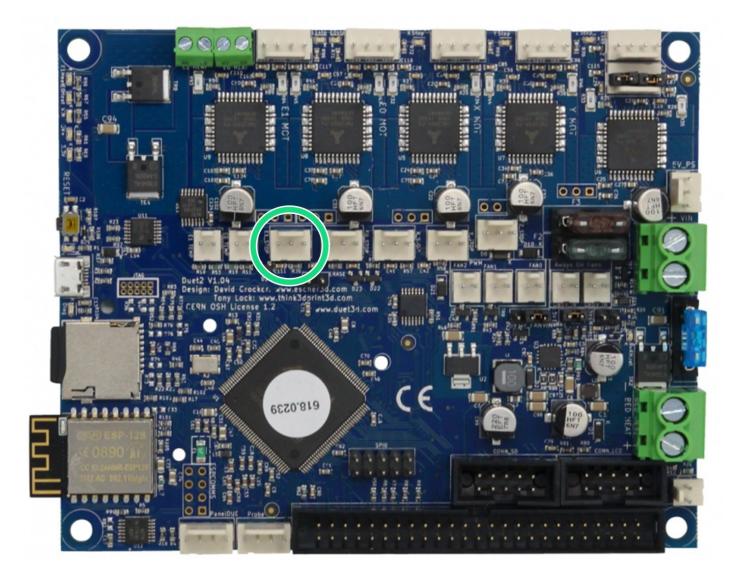

This document was generated on 2022-01-09 06:23:49 AM (MST).

## INTRODUCTION

This guides goes through connecting an emergency stop button to the Duet controller. An emergency stop button with Normally Closed terminals.

This document was generated on 2022-01-09 06:23:49 AM (MST).

## Step 1 — Wiring & Configuration

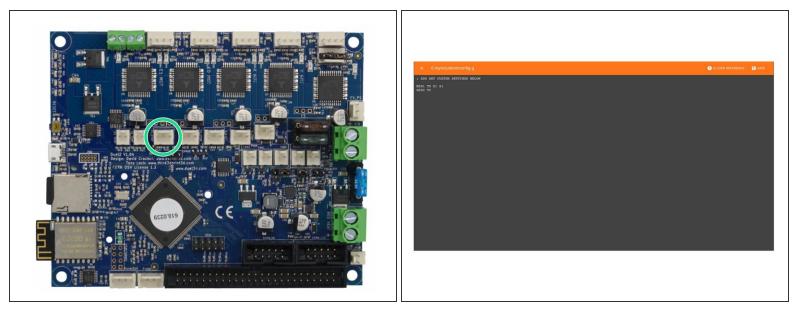

- Connecting an emergency stop button to the E1 Endstop port of the Duet Controller.
  - The two wires go into the outside pins, leaving the middle empty. Polarity is not a concern.
- (i) In WorkBee Control Navigate to File Management > System and open customconfig.g
  - Add 'M581 T0 E1 S1' to the end of the file.
    - If using a Normally Open terminal for the software endstop use the command 'M581 T0 E1 S0' instead.
  - Then add 'M582 T0' after.
  - Click Save to enable the Changes and Restart using the Emergency Stop Button displayed in the Workbee Control Interface.

Thanks for following the guide. Any issues, please contact us!

This document was generated on 2022-01-09 06:23:49 AM (MST).